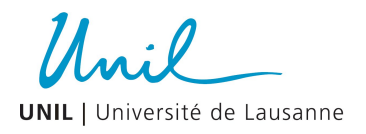

# Inscription en ligne

## Etudiant en médecine à l'UNIL - Mobilité IN

## Séjour pour un stage

### **ATTENTION SUIVRE ATTENTIVEMENT LES CONSIGNES CI-DESSOUS**

L'adresse du lien pour vous enregistrer vous est transmise par le Service des Affaires socio**culturelles, y mettre le mot de passe indiqué et cliquer sur « Continuer »**

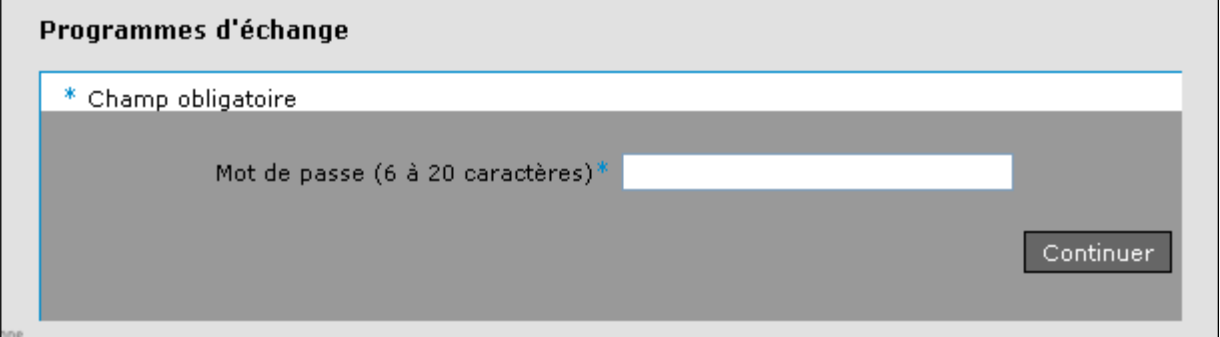

## Choisir le pays de l'université d'origine et cliquer sur « Continuer ».

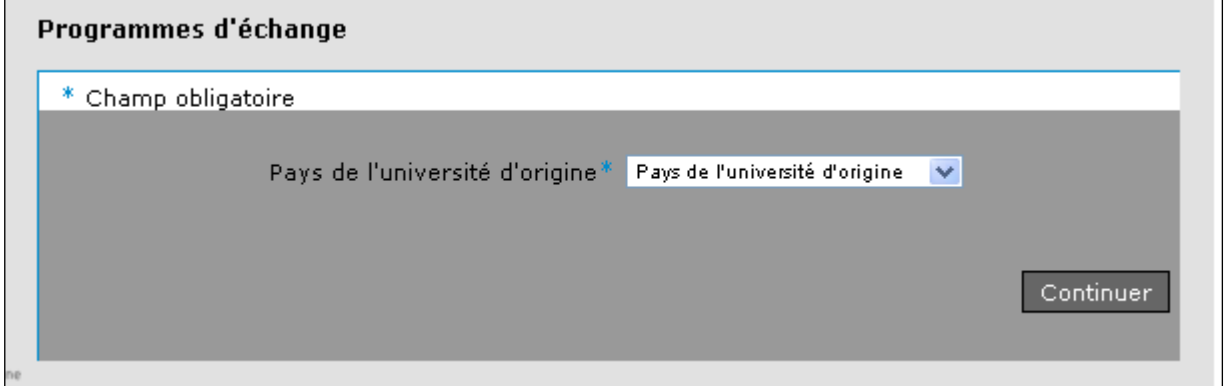

#### **Choisir l'université d'origine et cliquer sur « Continuer ».**

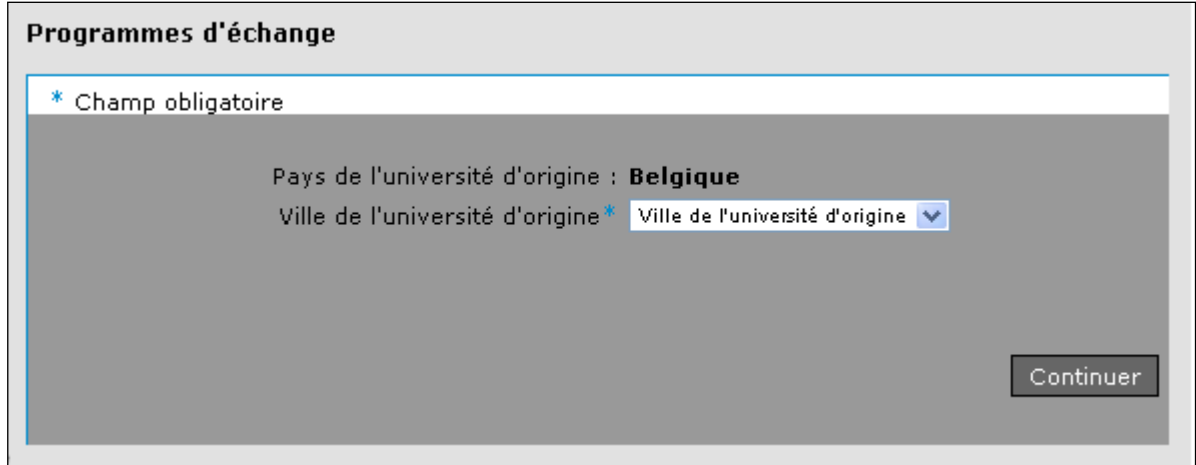

Unil

**UNIL** | Université de Lausanne

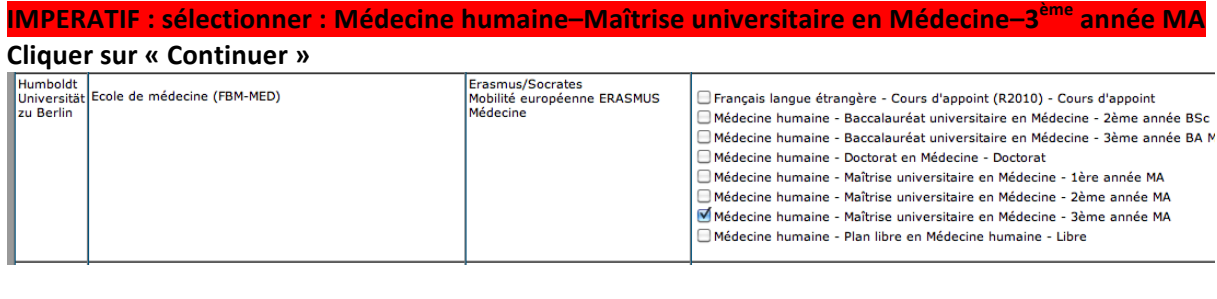

## **IMPERATIF** : cocher "Stages cliniques ou de recherche"

**Cliquer sur « Continuer »**

#### Programmes d'échange - Choix des modules

#### Toute inscription à un module est égale à une inscription à l'examen du module

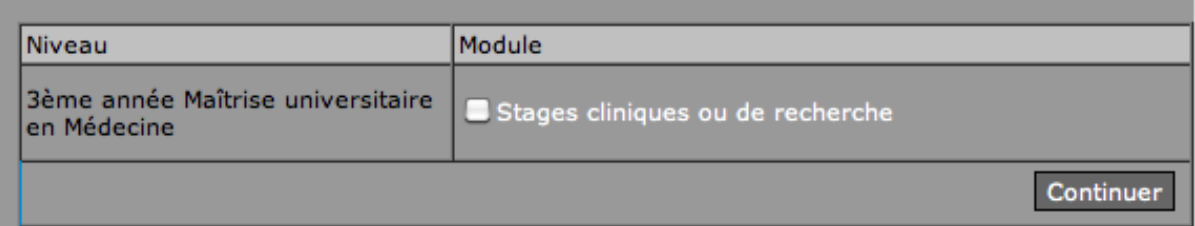

#### Entrer vos données personnelles et le mot de passe transmis par le SASC, cliquer sur « Continuer ».

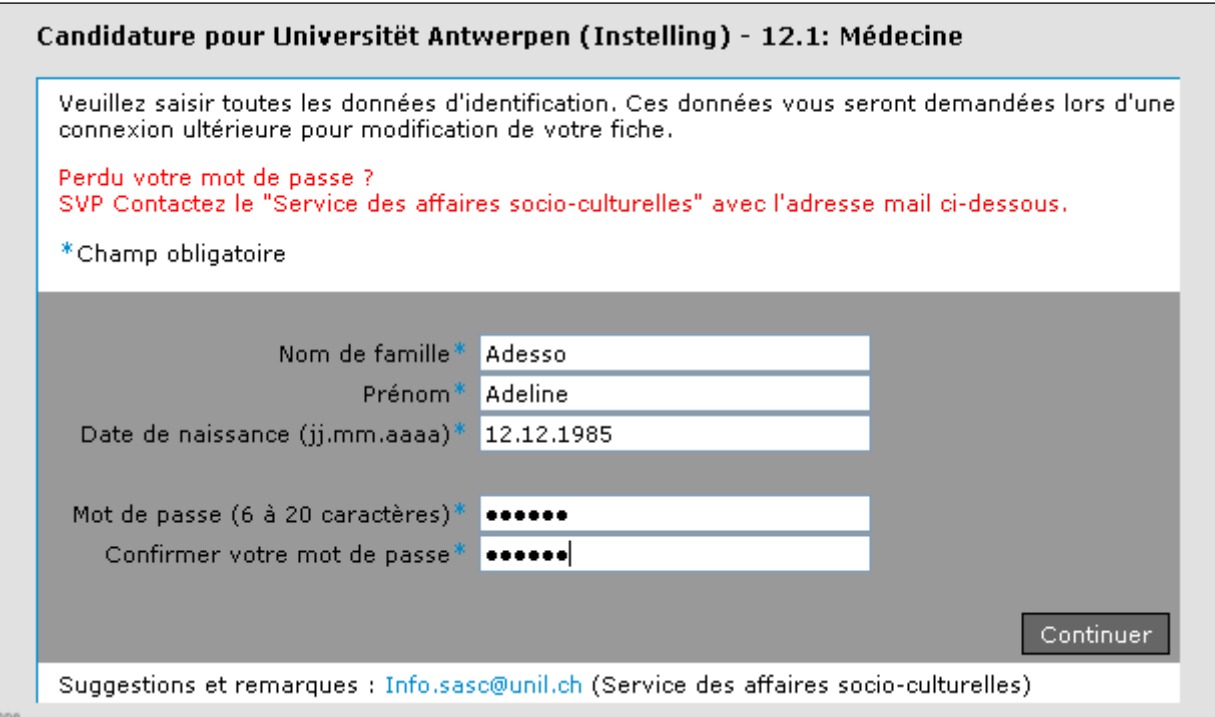

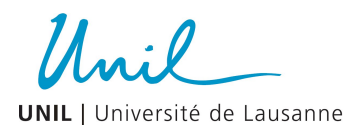

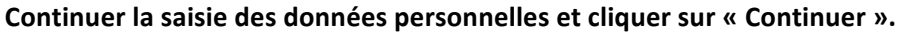

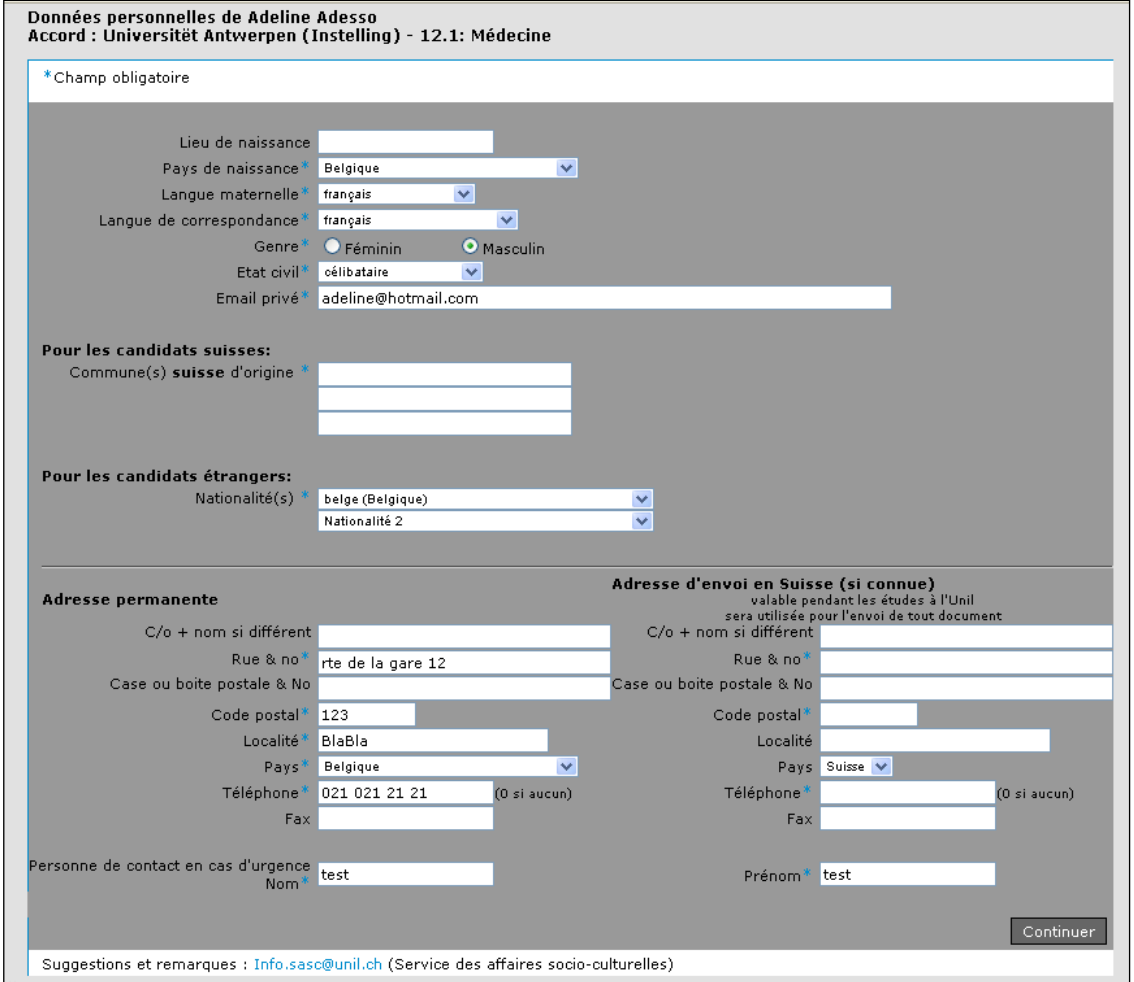

## **ATTENTION**: si votre stage a lieu sur 2 semestres = Indiquer LES 2 SEMESTRES. Indiquer : Début du **séjour et Date de fin**

#### **Cliquer sur « Continuer »**

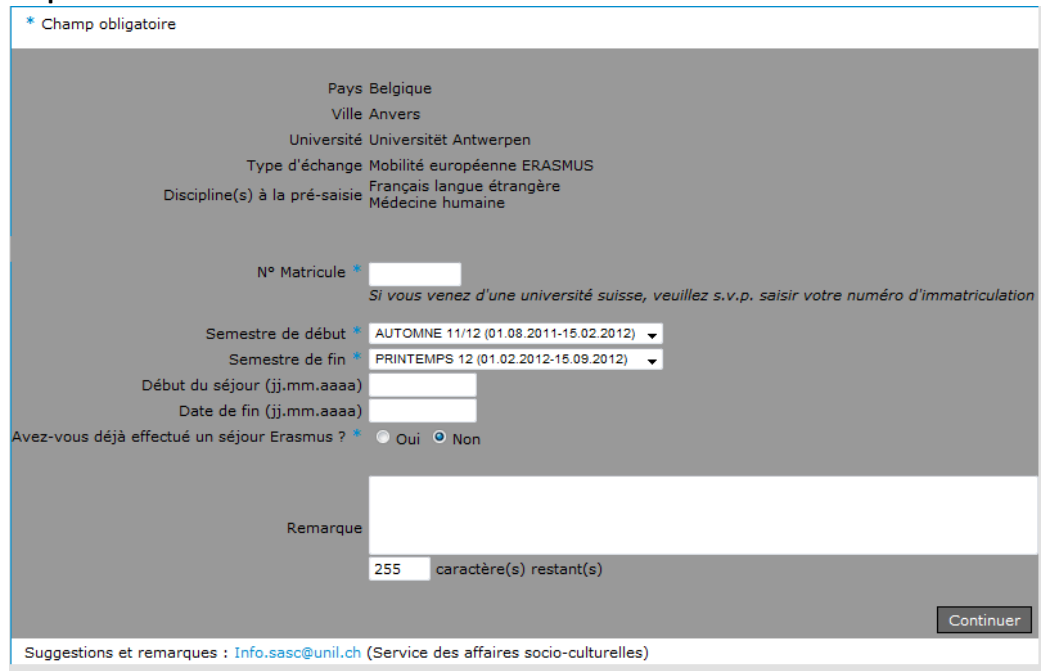

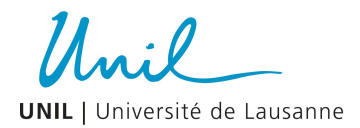

## Le stationnement à l'Unil ne concerne pas les étudiants mobilité IN en médecine, cliquer sur **« Continuer ».**

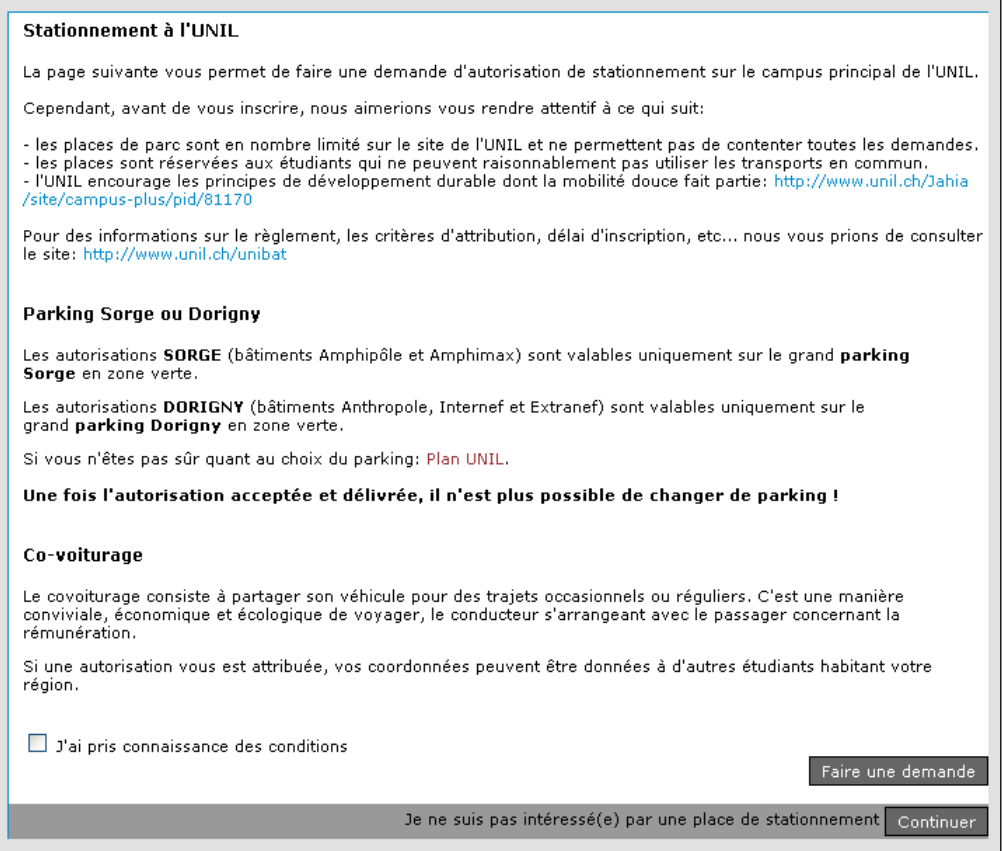

## **Contrôler les données.**

Lorsque vous cliquez sur « Confirmer », l'inscription sera transmise au Service des Affaires socioculturelles (SASC) de l'Unil, l'Ecole de médecine confirmera votre programme et vous enverra les contrats de stages à signer et à retourner rapidement.